⑤ E列~G列に3列追加して、下図のような表を作成しましょう。

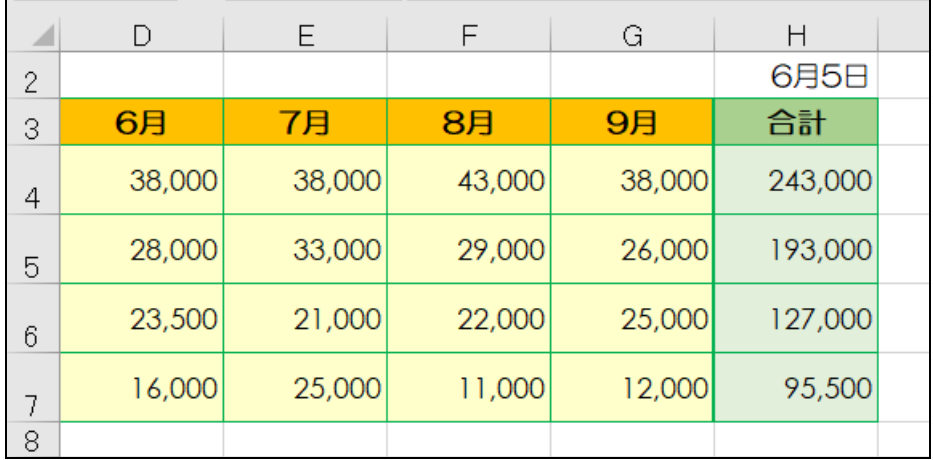

※ 元の3か月分のデータだと折れ線グラフが短すぎるため、6か月分に増やしています。

## ● 折れ線グラフを作成する

- ① シート[折れ線グラフ]に、次のグラフを作成しましょう。
	- ・グラフの元データ ·· セルA3~G7
	- ・グラフの種類 ······ [折れ線]で形式は[マーカー付き折れ線]
	- ・位置と大きさ ······ 下図参照
	- •「グラフタイトル]は削除する

※グラフの作成手順は「初級プラス」テキストで学習済です。(右図はヒント↓)

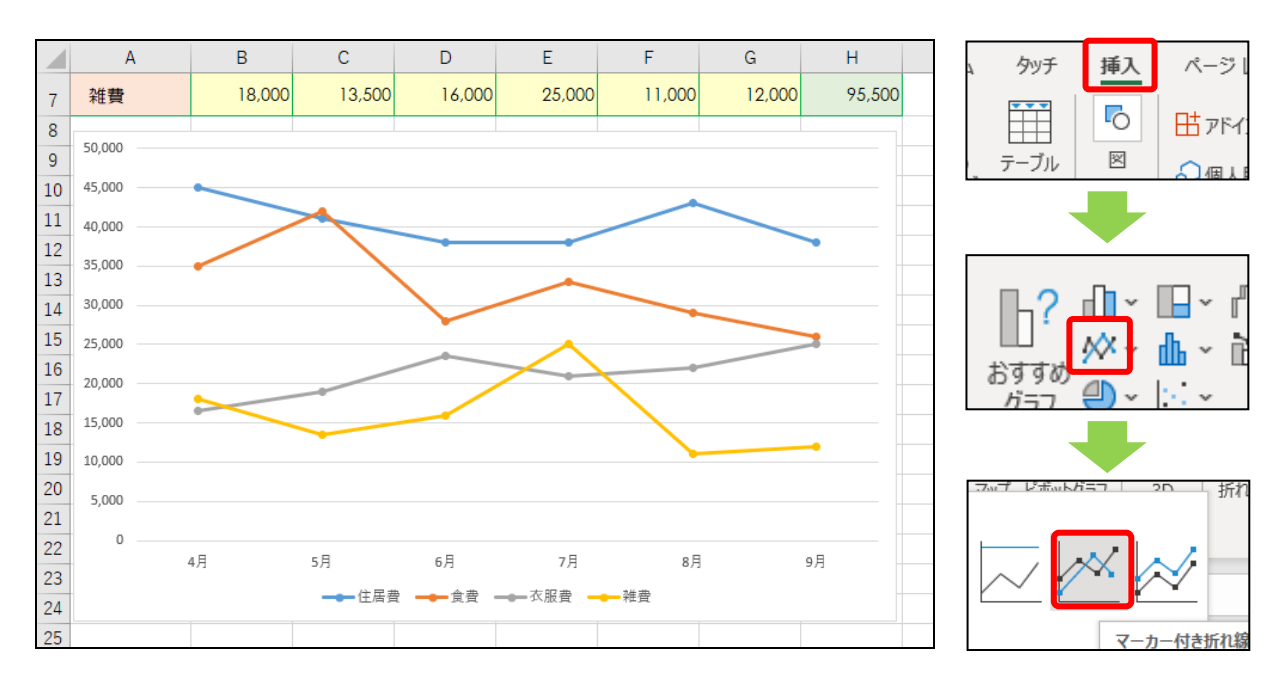